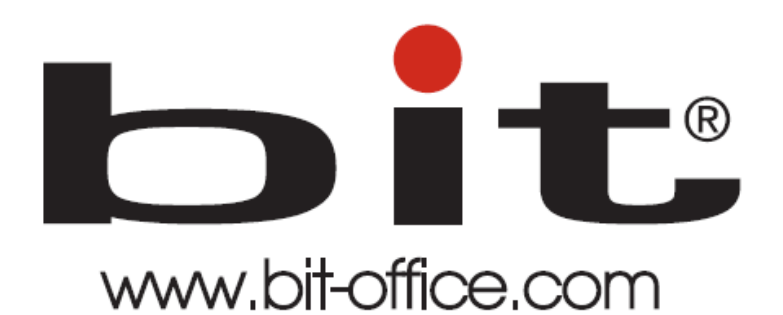

Reloj para Control de Asistencia Modelo BIT TR-500

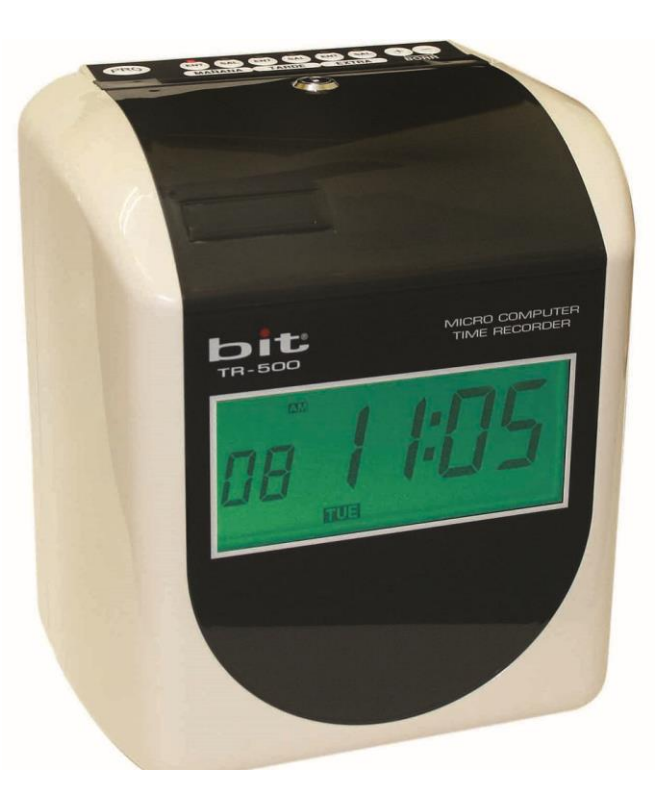

Manual de Usuario del Equipo Fecha: 30/06/2021 Versión: 1.2

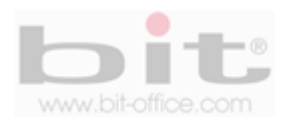

1

# **Tabla de Contenido**

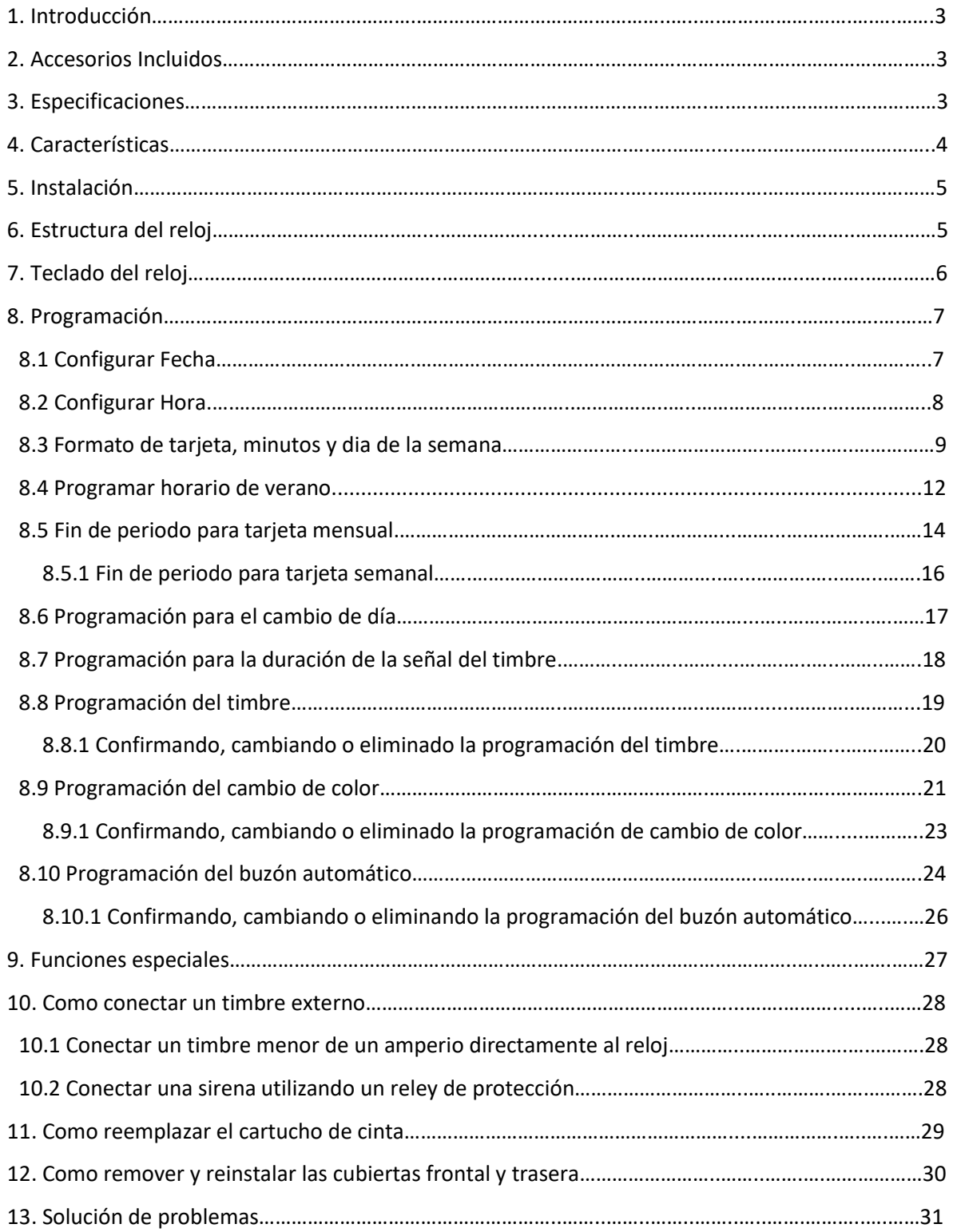

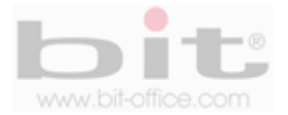

# **1. Introducción.**

El modelo TR500 se diseñó para registrar la asistencia del personal de una forma simple y sencilla, su estructura fuerte y compacta, cumple con todas las expectativas de controlar los horarios de entradas y salidas mediante una tarjeta de cartulina la cual es utilizada por cada usuario para registrar las marcas correspondientes. Con este modelo proporcionamos a las pequeñas empresas una herramienta simple e ideal que facilitara el adecuado control que requieran de una solución óptima, de esta manera aseguramos una mejor productividad laboral cuando se cumple un horario sin ningún tipo de pérdida de tiempo.

Todas las funciones documentadas en este manual están ligadas a la versión actual del producto. Dado que este modelo podría presentar alguna renovación, este documento puede presentar algunas diferencias con respecto al equipo que tiene actualmente, por tal motivo "Bit Office" no se hace responsable por la inconsistencia entre la versión actual del producto y el contenido de este manual ya que podría cambiar sin previo aviso.

## **2. Accesorios incluidos.**

Los accesorios que incluye el Kit del equipo son los siguientes:

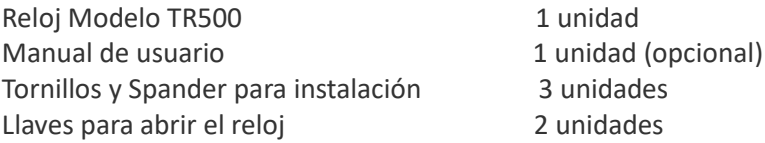

Después de desempacar por favor verifique todos los accesorios, si encuentra alguna diferencia contacte a su proveedor.

## **3. Especificaciones.**

- ➢ **Fuente de poder:** 110/220 VAC 50/60 Hz
- ➢ **Consumo de potencia:** Normal 2W (MAX 30W)
- ➢ **Pantalla digital:** LCD 115 mm x 49 mm.
- ➢ **Idioma:** Español y/o Ingles.
- ➢ **Ambiente de funcionamiento:** Temperatura 0º C 40ºC / Humedad 40% 80%
- ➢ **Reloj interno:** Quarzo, exactitud: ± 3 segundos por semana
- ➢ **Tarjeta recomendada:** Bit #18 y/o #19
- ➢ **Batería de respaldo interno:** Banco de batería que mantendrá funcionando el equipo aprox. por 48 horas en caso de que falle el fluido eléctrico (solo para el modelo TR500B).
- ➢ **Retención de memoria:** Batería de litio que retiene los datos del reloj y la programación hasta un periodo de 3 años en caso de no estar conectado a una fuente de energía.
- ➢ **Dimensiones:** 190mm(An) X 210mm(Al) X 130mm(P)
- ➢ **Peso:** Aproximado a los 3kg.

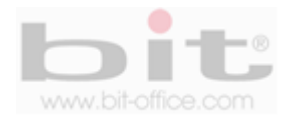

# **4. Características.**

- ➢ **Control de asistencia**: Reloj marcador para control de asistencia del personal, capacidad recomendable de hasta 100 empleados.
- ➢ **Pantalla LCD:** La pantalla es grande y fácil de visualizar, esta muestra la fecha, hora AM/PM (cuando está programado a 12 horas), día de la semana y otros códigos.
- ➢ **Inserción automática:** Con sistema de inserción automática de la tarjeta donde el usuario al colocar la misma, el reloj la introduce, la imprime y la devuelve.
- ➢ **Tipo de tarjeta:** Cuenta con la opción de utilizar tarjeta quincenal o semanal, además la opción de programar y reconocer la posición de impresión que detecta el frente y dorso de la tarjeta para evitar errores de marcas (solo para tarjeta quincenal #19 con boquete).
- ➢ **Función de los botones ENT/SAL:** La posición ENT/SAL, puede ser programada a modo automática o manual para que el usuario elija la entrada y/o salida en la tarjeta.
- ➢ **Formato de impresión seleccionable:** Puede elegir diferentes opciones para imprimir en la tarjeta; fecha o iniciales del día de la semana, hora (am/pm o 24hrs) y minutos o centésimas, tres opciones a escoger.
- ➢ **Cabeza de impresora:** De larga duración, de alta claridad e impresión clara.
- ➢ **Función de sirena externa:** Cuenta con sistema para toques de timbres para los horarios de entrada y salida, recesos de café, almuerzo, etc. No incluye accesorios, timbre o sirena. En caso de no utilizar la función del timbre externo, cuenta con la opción de programar una melodía interna para sonar en los horarios que se requiera.
- ➢ **Cassette de cinta bicolor:** Cuenta con la opción de programar el color rojo para las llegadas tardías de los horarios, además el cassette es fácil de reemplazar.
- ➢ **Ajuste automático de meses cortos y años bisiesto**: Libre de ajustes en cambio de año, año bisiesto o meses cortos, ya que cuenta con calendario perpetuo incorporado.
- ➢ **Funciones especiales**: Opción de programar el cambio de horario de verano.
- ➢ **Compacto:** De construcción fuerte y compacta que hacen al reloj de buena calidad; además, puede ser instalado en la pared o ubicarlo sobre una mesa o base.

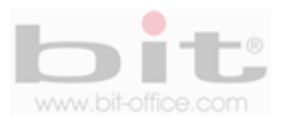

# **5. Instalación.**

El TR500 se instala en la pared y en condiciones donde se evite la intemperie, el polvo, la lluvia, la luz directa del sol para evitar daños en el equipo. Normalmente el dispositivo se instala a una altura aproximada de 1.4 metros.

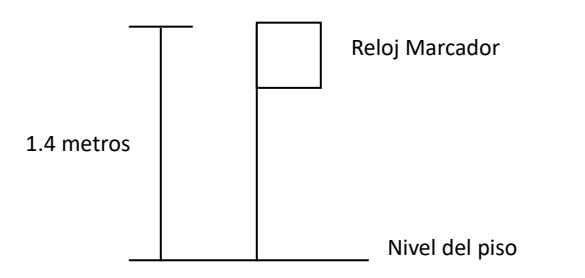

La parte trasera del reloj cuenta con tres agujeros para colocar los tornillos de montaje, primero se instala los tornillos a la pared utilizando el molde y posteriormente se monta el reloj.

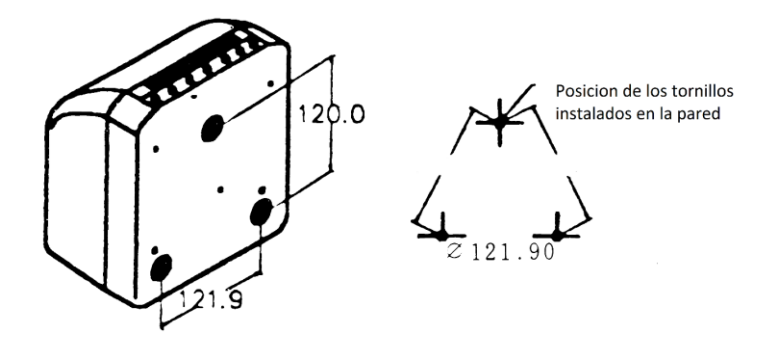

# **6. Estructura del Reloj.**

La estructura física del Modelo TR500 es la siguiente:

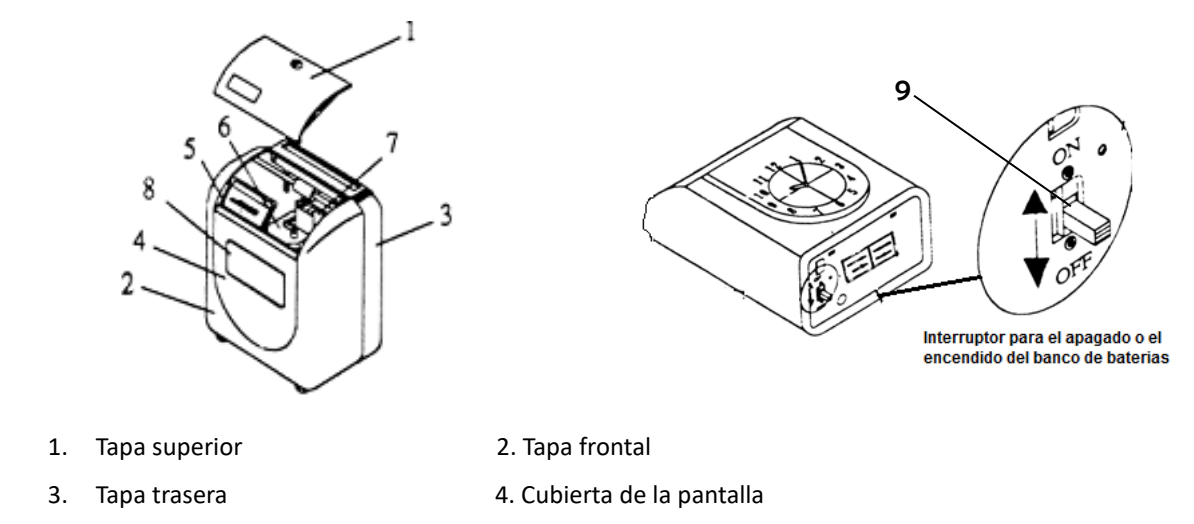

- 5. Display de programación 6. Cassette de cinta
- 7. Cabeza impresora 68. Pantalla LCD
- 9. Interruptor ON/OFF de las baterías. (opcional)
- -

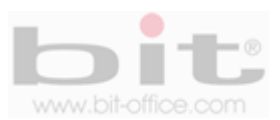

# **7. Teclado del reloj.**

Con el teclado se puede ajustar y programar todas las funciones del equipo. Al retirar la tapa superior del reloj, en la parte interna de la misma, se ubica la configuración del teclado; a continuación definimos cada tecla o botón de la siguiente manera:

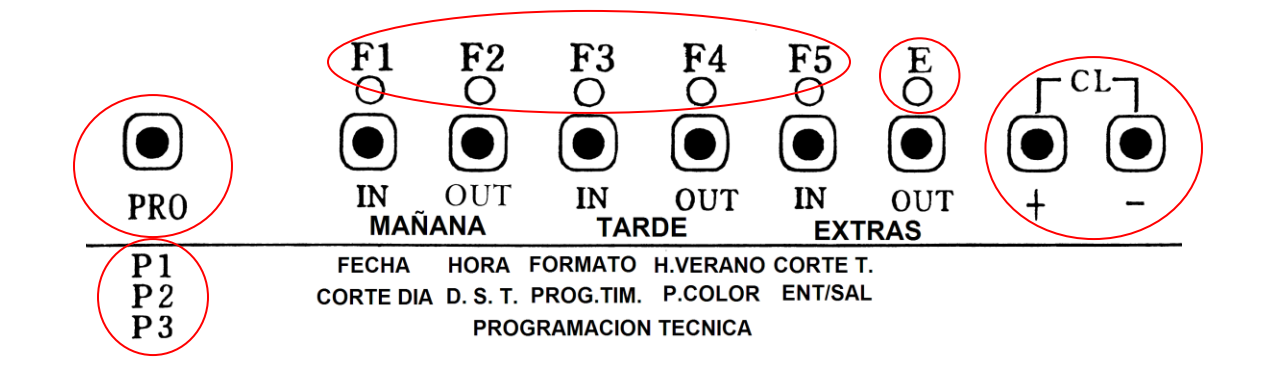

 **PRO:** Es la tecla de inicio para la "programación", presione "PRO" para seleccionar el grupo de programa "P1", "P2" o "P3", a continuación el detalle de cada uno:

- **"P1":** Este elemento del menú contiene las siguientes opciones de programación: fecha (F1/IN), hora (F2/OUT), formato de la tarjeta y de minutos (F3/IN), cambio de horario de verano (F4/ OUT) y corte de tarjeta para el inicio de periodo (F5/ IN).
- **"P2":** Contiene las siguientes opciones de programación: corte de día (F1/IN), ajuste en la duración del sonido del timbre (F2/OUT), programación para los horarios de timbres (F3/IN), programación para el cambio de color rojo para las llegadas tardías (F4/OUT) y programación de los horarios de entradas y salidas (F5/IN).
- **"P3":** Esta sección es solo para programación exclusiva para el soporte técnico.
- **F1 / F2 / F3 / F4 / F5**: En el modo de programación, los botones "F" contiene los parámetros de ajustes antes descritos. Para el modo normal de operación del reloj (con la tapa cerrada), las teclas son "IN" o "ENTRADA" / OUT o SALIDA", se utilizan para realizar las marcas respectivas de forma manual o automática si se programan.

 **E**: Es el botón de "Enter" que significa "Aceptar" o "Confirmar" la programación realizada.

 **CL= +** / **-:** Esta tecla se utiliza para subir o bajar los parámetros de ajustes; ejemplo, si estas programando la hora, puedes cambiarla utilizando este botón +/-. También funciona para cancelar las programaciones existentes con solo presionar los botones **"+ o –**" simultáneamente.

**IMPORTANTE:** Para navegar en los diferentes elementos del menú y realizar los parámetros de ajustes, es fundamental el uso del teclado.

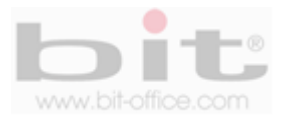

# **8. Programación.**

Para iniciar la programación del reloj, retire la tapa superior del equipo utilizando la respectiva llave, recuerde que en la parte interna del cobertor, se encuentra la configuración del teclado para guiarse con los ajustes requeridos. A continuación detallamos cada ítem del menú.

## **8.1 Configurar Fecha (P1 / F1).**

Para configurar la fecha (año, mes, fecha y día de la semana) realizaremos los siguientes pasos:

1. Retire la cubierta superior del reloj y la pantalla mostrará la primera opción del programa llamado "P1".

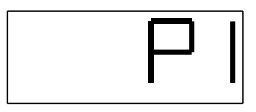

2. Presione el botón "F1" para iniciar con el ajuste de la "Fecha" y de inmediato destellara el año (el destello significa que el valor puede ser cambiado), tal como se muestra en la imagen abajo.

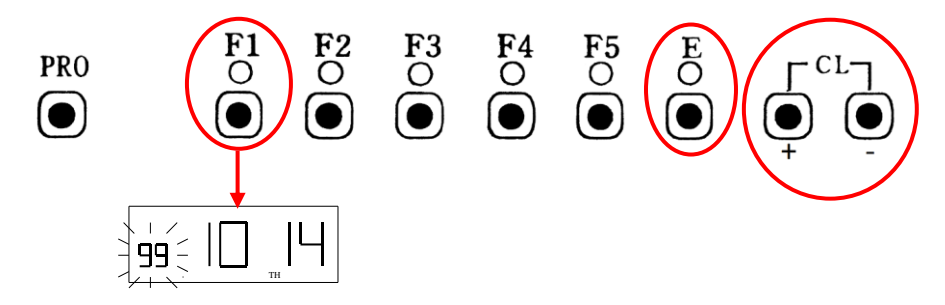

3. Presione el botón "+ o –" para cambiar el año y presione la tecla "E" para aceptar, si no es necesario cambiar el año, entonces presione la tecla "E" para continuar; posteriormente parpadeara el mes, realice los mismos pasos para elegir el mes y presione la tecla "E".

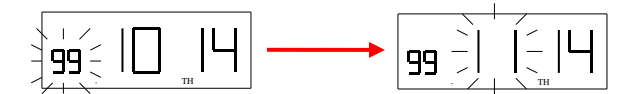

4. A continuación parpadea el digito de la fecha, presione el botón "+ o –" para cambiar la fecha y presione la tecla "E" para confirmar. Si no es necesario cambiar la fecha presione "E".

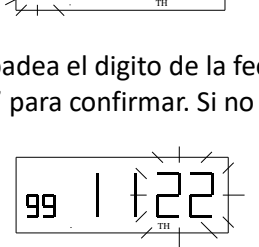

5. Finalmente parpadea el día de la semana, utilice el botón "+ o –" para cambiar el día actual y presione la tecla "E" para confirmar. Si no es necesario cambiar el día, entonces presione "E".

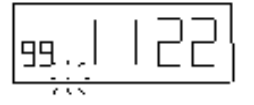

Finalizado el ajuste, la pantalla quedará en blanco y la programación de la fecha estará completada. Coloque la cubierta superior y asegúrela con la llave, de lo contrario continúe con otras programaciones si lo requiere.

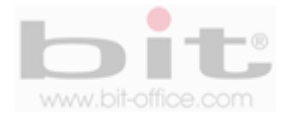

## **8.2 Configurar Hora (P1 / F2).**

Se utiliza para configurar el formato de la hora que se mostrara en la pantalla del reloj y en la impresión de la tarjeta; además, de ajustar la hora y los minutos. Después de un período de tiempo podría existir la posibilidad que el dispositivo pueda oscilar la hora en algunos minutos, el uso de este elemento le permite corregirlo de forma sencilla.

1. Iniciamos eligiendo la opción del programa "P1", recuerde que al quitar la cubierta o la tapa superior del reloj, es la primera opción que se muestra en la pantalla, también puede elegirlo utilizando la tecla "PRO" como lo indicamos anteriormente.

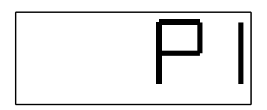

2. Presione el botón "F2" para mostrar la configuración de la "Hora" y de inmediato destellara el formato de la hora (el destello significa que el valor puede ser cambiado), tal como se muestra en la siguiente imagen.

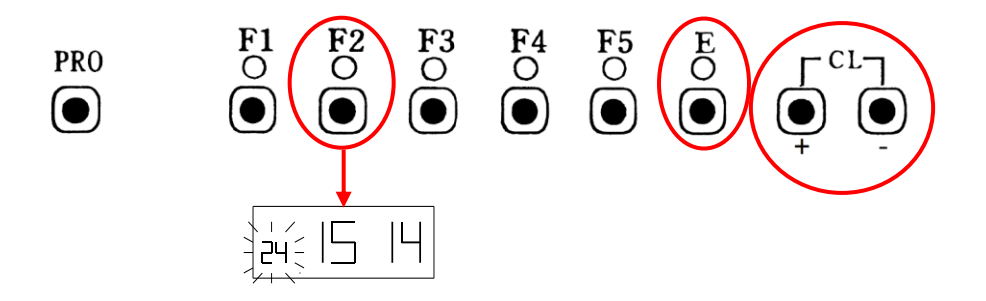

3. Presione el botón "+ o –" para cambiar el formato de hora (24 para mostrar hora militar o 12 para mostrar la hora am/pm), elija la opción de su preferencia y presione la tecla "E" para aceptar, si no es necesario cambiar el formato de la hora solo presione "E" para continuar; posteriormente parpadeara la hora, realice los mismos pasos y presione la tecla "E" para proseguir.

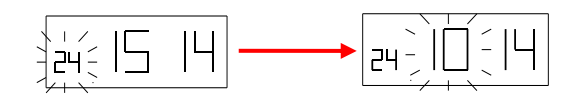

4. A continuación presione el botón "+ o –" para cambiar los minutos y presione la tecla "E" para confirmar.

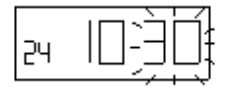

Completado el ajuste, la pantalla quedará en blanco y la programación de la hora estará completada. Coloque la cubierta superior y asegúrela con la llave, de lo contrario continúe con otras programaciones si lo requiere.

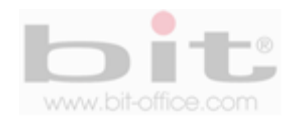

## **8.3Formato de tarjeta, minutos y día de la semana o fecha (P1 / F3).**

Desde este elemento podemos configurar el tipo de tarjeta que utilizaremos, el formato de minutos (minutos, centésimas y decimas) que se visualizara en la impresión de la tarjeta y el formato para la impresión del día de la semana o fecha.

Iniciamos con el formato de la tarjeta, es importante recalcar que las tarjetas más comunes y utilizadas son; la mensual #01 (con boquete para la detección del frente y dorso como se muestra en la imagen de abajo), la tarjeta mensual #02 y la tarjeta semanal #04.

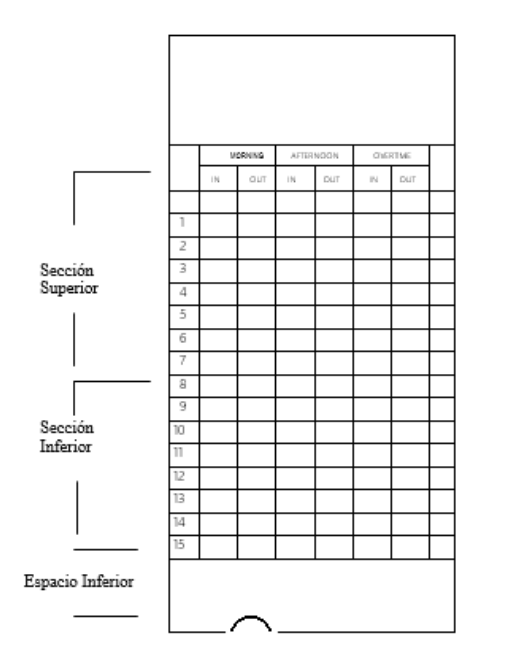

El tipo de tarjeta puede seleccionarse desde el parámetro 01 hasta 17, dependiendo del modo que usted requiera. A continuación la tabla de valores del tipo de tarjeta.

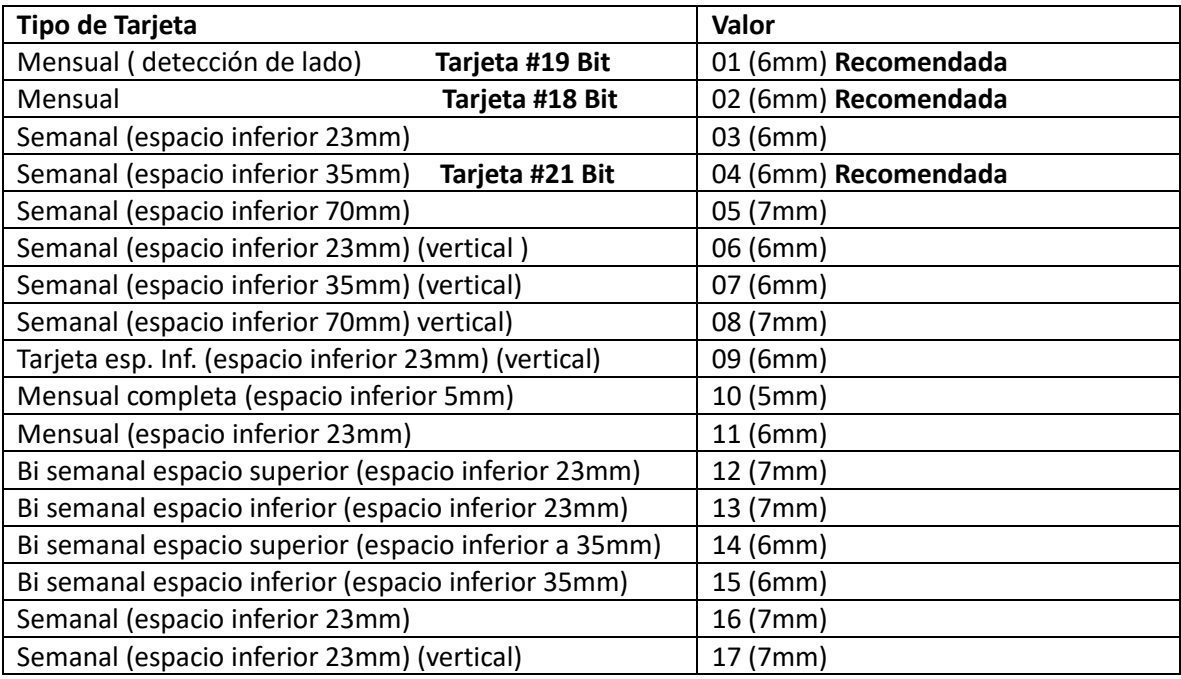

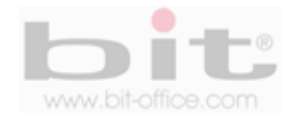

En el caso del formato de los minutos, el más común y utilizado, es el código 01 (minutos); así mismo cuenta con otras opciones que requieran de un parámetro diferente en el cálculo de minutos de su planilla

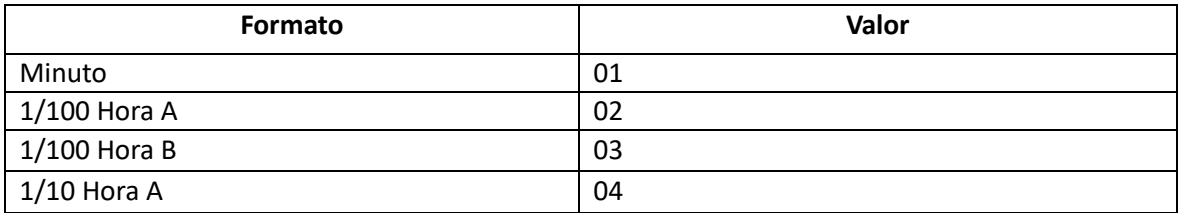

Ejemplo de los valores de la tabla anterior

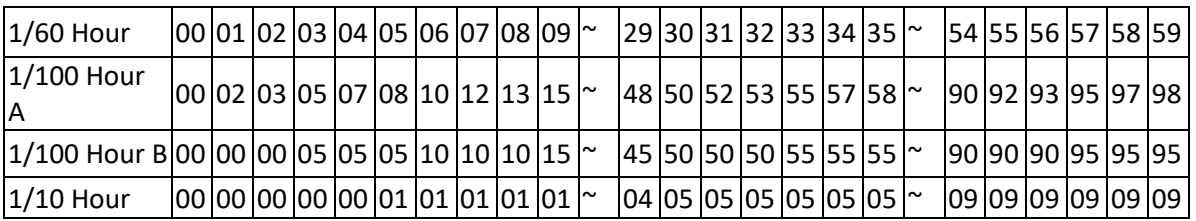

Ejemplo de los valores en la impresión de la tarjeta de marcas utilizando como referencia la hora de las 12:58 pm.

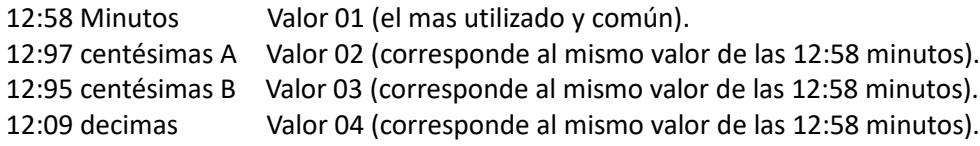

Para el formato de la fecha o el día de la semana, el más utilizado es el código 01 (fecha) o el 06 día de la semana en español, usted puede ajustar al formato que requiera.

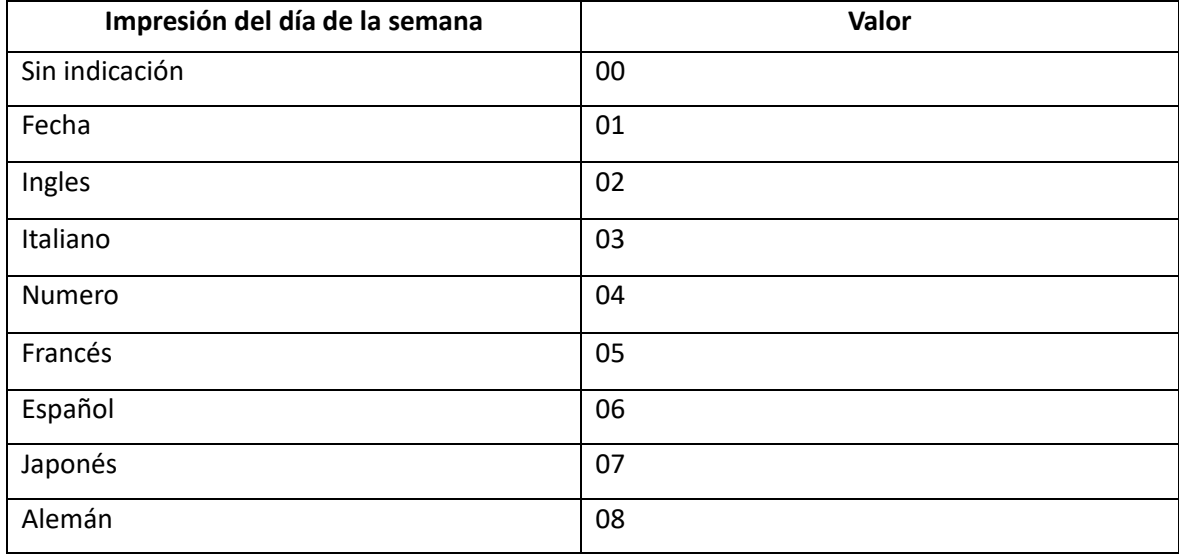

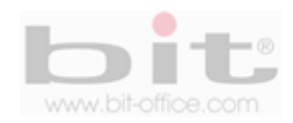

El valor inicial de fábrica para el tipo de tarjeta y la impresión es "01 01 01" y corresponde a: "01" tarjeta mensual con la función de detección de lado de la tarjeta activada, "01" formato de minutos en "minutos" y "01" fecha; estos códigos son de acuerdo a los valores de las tablas indicadas anteriormente. Para cambiar la configuración a otros parámetros de su preferencia, ejecute el siguiente procedimiento:

1. Seleccione la opción del programa "P1" para iniciar con los ajustes

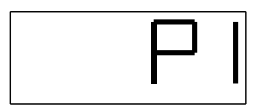

2. Presione el botón "F3" para mostrar el ajuste del "Formato" como se muestra en la siguiente imagen.

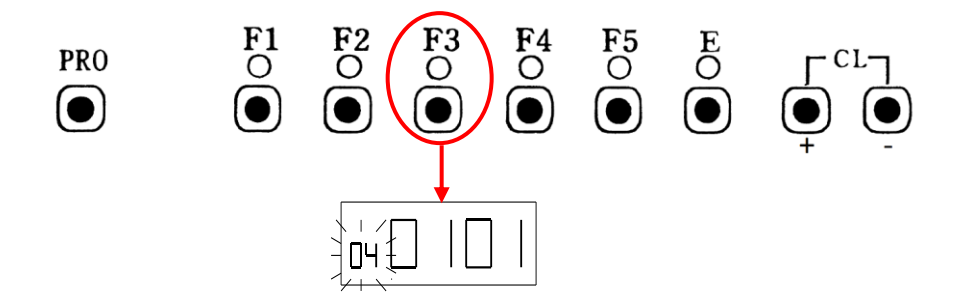

3. Presione el botón "+ o –" para elegir el tipo de tarjeta que utilizara de acuerdo a los códigos de la tabla mostrada en la página No 9 y presione la tecla "E" para aceptar, si no es necesario cambiar el formato de la tarjeta, entonces presione la tecla "E" para continuar.

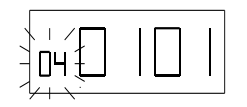

4. Posteriormente debe elegir el formato de minutos realizando los mismos pasos, presione el botón "+ o –" para cambiar el código de acuerdo a la tabla de valores mostrada en la página No 10 y presione la tecla "E" para aceptar. Si no es necesario cambiar este parámetro, entonces presione la tecla "E" para continuar.

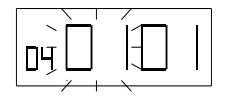

5. Finalmente debe elegir la opción del formato de la fecha o del día de la semana, de acuerdo a la tabla de códigos antes descritos de la página No 10; presione el botón "+ o –" para cambiar el valor de su preferencia y presione la tecla "E" para aceptar. Si no es necesario cambiar este parámetro, entonces presione la tecla "E" para finalizar.

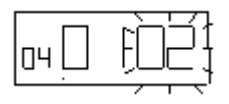

Finalizado el ajuste la pantalla quedará en blanco y la programación del formato estará completada. Coloque la cubierta superior y asegúrela con la llave, de lo contrario continúe con otras programaciones si lo requiere.

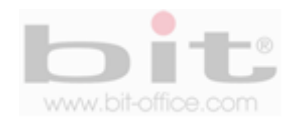

## **8.4 Programar horario de verano (P1 / F4).**

Para configurar el horario de verano hay dos opciones: "Opción 01" por fecha (la más común) y "Opción 02" (por semana). Cada opción tiene dos configuraciones que se deben ajustar simultáneamente, la "configuración 1", es para programar el inicio de horario de verano y la "configuración 2", es para fijar el fin del horario de verano; además, el inicio y el fin de la hora, solo pueden ser ajustados entre los parámetros del 0 am hasta 9 am.

#### **Ejemplo de una programación**

Selección de opción: Opción 01 por fecha Configuración 01: Fecha y hora de inicio: 1 de abril, 02:00 am Configuración 02: Fecha y hora de finalización: 1 de octubre, 02:00 am

A las 2:00 de la mañana del primer día del horario de verano (1 de abril), el reloj automáticamente gana una hora para mostrar a las 3:00 a.m.

Cuando llega la 2:00 a.m. del último día de verano (1 de Octubre), pierde una hora y regresa a la 1:00 a.m.

1. Para iniciar la programación del "ejemplo", seleccione la opción del programa "P1".

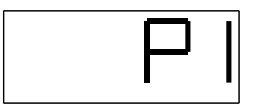

2. Presione el botón "F4" para iniciar la programación del cambio de "Horario de verano" como se muestra en la siguiente imagen.

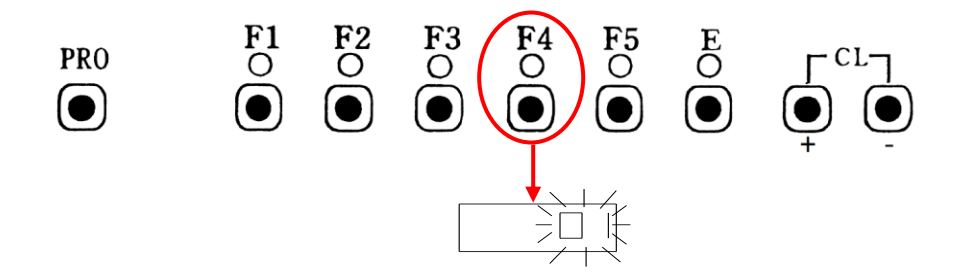

3. Presione el botón "+ o –" para elegir la "opción 1" o la "opción 2", en este caso seleccionaremos la "opción 1", la más común y presione la tecla "E" para aceptar, si no es necesario cambiar el tipo de opción, presione la tecla "E" para continuar.

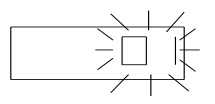

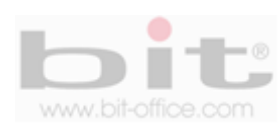

4. Posteriormente y después de aceptar la "opción 1", se mostrará la pantalla con la "configuración 01", en esta se muestra el segundo digito parpadeando el cual corresponde a la hora, presione el botón "+ o –" para cambiar a las de 2 am (recuerde que el parámetro de la hora puede ser ajustados solo de 0 am a 9 am) y presione la tecla "E" para confirmar, si no es necesario cambiar la hora, entonces presione la tecla "E" para continuar.

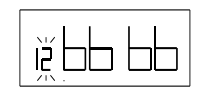

5. A continuación parpadea el digito del mes, presione el botón "+ o –" para seleccionar el mes 04 (Abril) y presione la tecla "E" para aceptar, si no es necesario cambiar el mes, entonces presione la tecla "E" para continuar.

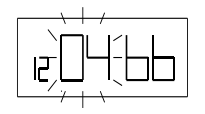

6. Presione el botón "+ o –" para para cambiar el día a 01 y presione la tecla "E" para confirmar. Si no es necesario cambiar el día, entonces presione la tecla "E" para continuar.

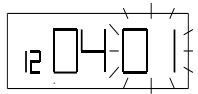

7. Finalizada los ajustes de la "configuración 01", la pantalla mostrará la "configuración 02" y el segundo digito estará parpadeando para el iniciar la programación del "fin del horario de verano".

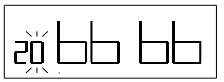

8. Para la programación del "fin del horario de verano", siga los pasos anteriores desde el "punto 4" y de acuerdo al ejemplo de programación antes descrito.

Finalizado el proceso de los ajustes, la pantalla quedará en blanco y la programación estará completada. Coloque la cubierta superior y asegúrela con la llave, de lo contrario continúe con otras programaciones si lo requiere.

**IMPORTANTE:** Para navegar en los diferentes elementos del menú y realizar los parámetros de ajustes, es fundamental el uso del teclado.

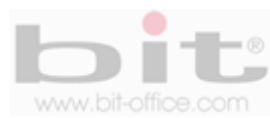

## **8.5 Fin de periodo de pago para tarjeta mensual (P1 / F5).**

Por defecto de fábrica el valor del fin de periodo de pago está en "31-01-Vie", esto quiere decir que "31", es el valor para tarjeta mensual, "01" es la primera casilla que se dejará en blanco y "Fri" es el día viernes de fin de pago para la tarjeta semanal.

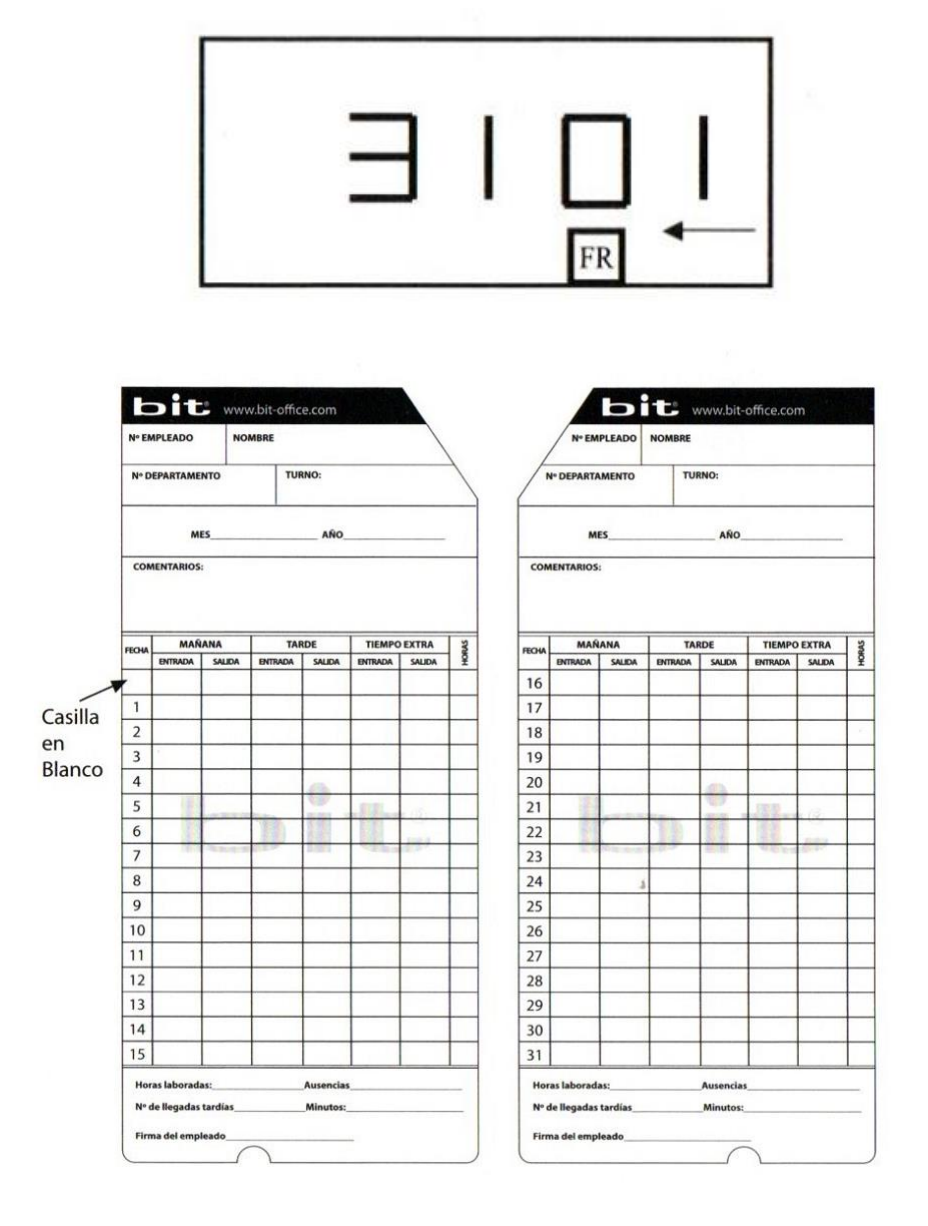

La tarjeta mensual contiene 32 casillas (17 casillas en cada cara) y el mes contiene 31 días, por tal motivo debe programarse cual casilla quedara libre para ajustarse a los días del mes.

Normalmente la mayoría de tarjetas mensuales contienen los 31 días impresos como se muestra en la imagen de arriba, dejando en blanco la primera casilla e iniciando el día 1 que se ubica en la segunda columna para ajustarse a los días del mes. Si usted requiere este tipo de tarjeta mensual, utilice este mismo parámetro de fábrica.

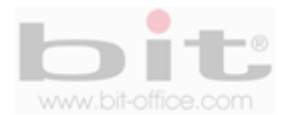

Para programar el "Fin de periodo de pago", iniciamos retirando la cubierta superior del reloj y la pantalla se despliega en "P1", o bien utilicemos la tecla "PRO" para elegir la opción "P1".

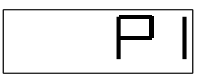

1. Presione el botón "F5" para iniciar la programación del cambio de "Fin de periodo de pago" como se muestra en la siguiente imagen.

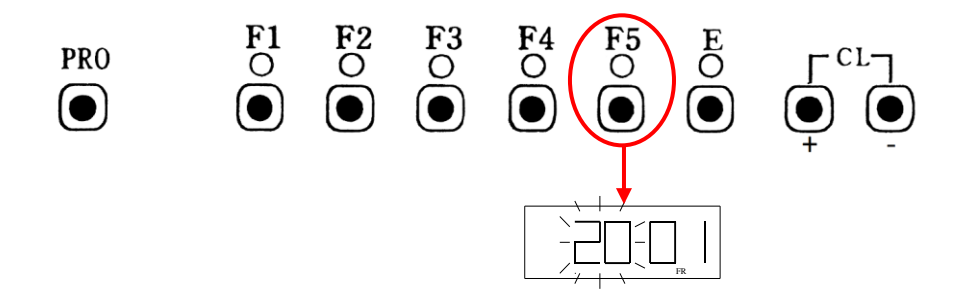

 $\begin{array}{c}\n\hline\n\end{array}$  cambiar la fecha de fin de plizar ningún cambio, entonc 2. Presione el botón "+ o –" para cambiar la fecha de fin de pago y presione la tecla "E" para aceptar. Si no es necesario realizar ningún cambio, entonces presione la tecla "E".

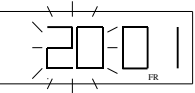

3. Presione el botón "+ o –" para cambiar la casilla en blanco y presione la tecla "E" para confirmar. Si no es necesario realizar ningún cambio, entonces presione la tecla "E".

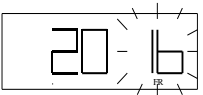

 $\begin{array}{c}\n\text{man:}\n\text{non:}\n\end{array}$ 4. A continuación el día de la semana destellará, presione el botón "+ o –" para cambiar el parámetro requerido y presione la tecla "E" para confirmar. Si no es necesario realizar ningún cambio, entonces presione la tecla "E" para continuar.

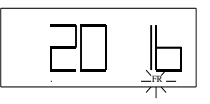

Finalizado el proceso de los ajustes, la pantalla quedará en blanco y la programación estará completada. Coloque la cubierta superior y asegúrela con la llave, de lo contrario continúe con otras programaciones si lo requiere.

**IMPORTANTE:** Si usted va utilizar la tarjeta mensual, no es necesario realizar ningún ajuste y puede omitir este elemento del menú, ya que el parámetro de fábrica "31-01-Fri" es el correcto.

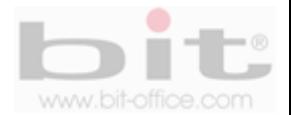

#### **8.5.1Cambio de fecha de fin de pago para tarjeta Semanal**

El formato de impresión de tarjeta semanal tiene dos estilos: Horizontal y Vertical, normalmente la tarjeta estándar más utilizada es la Horizontal; por lo tanto, en este elemento del menú vamos a omitir el ajuste para la tarjeta de estilo Vertical.

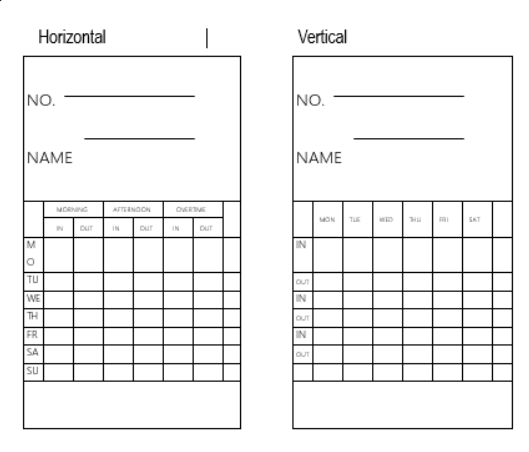

Recuerde que si usted va utilizar la tarjeta semanal, debe configurar antes el tipo de tarjeta que requiere (ver punto 8.3 de la página No. 9).

La fecha de fin de pago para la tarjeta de pago horizontal, normalmente es fijada en la última casilla de la tarjeta, este parámetro de ajuste es el día "Do" (domingo).

Ejemplo: Cambie la fecha de fin de pago a domingo, ejecutando los siguientes pasos:

1. Retire la cubierta superior y la pantalla se despliega a P1.

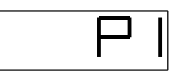

2. Presione el botón F5 para iniciar la programación del cambio de "Fin de periodo de pago" como se muestra en la siguiente imagen

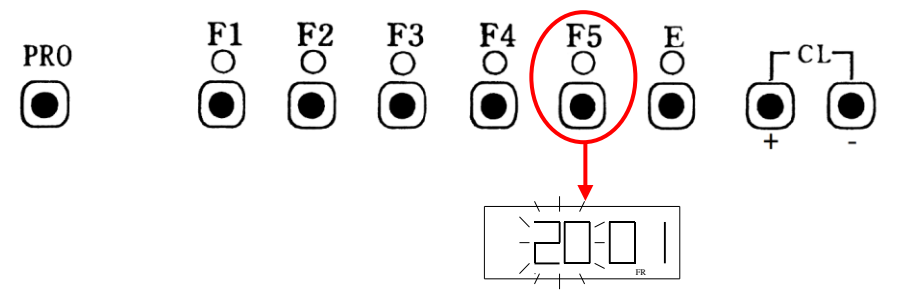

3. Presione el botón "E" dos veces y el día de la semana destellará. Presione el botón + o – para cambiar el día de la semana a "DO" y presione la tecla "E" para aceptar.

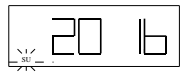

La pantalla quedará en blanco y la programación estará completada. Si se requiere otras programaciones estas pueden ser realizadas antes de cerrar la cubierta superior.

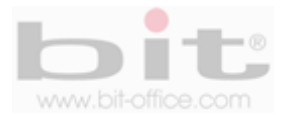

## **8.6 Programación para el cambio de día (P2 / F1).**

El valor de fábrica esta a las 00:00; esto quiere decir que la casilla de impresión será cambiada a las 00:00; por lo tanto, puede dejar esta misma programación si no requiere nada en particular.

**Ejemplo:** Fije el cambio de día a las 03:30 AM realizando el siguiente procedimiento:

1. Retire la cubierta superior y la pantalla se despliega P1.

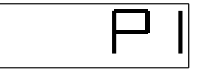

2. Presione el botón PRO para seleccionar la opción P2.

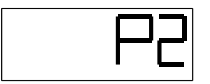

3. Presione el botón F1 para iniciar la programación del "Cambio de día" como se muestra en la siguiente imagen.

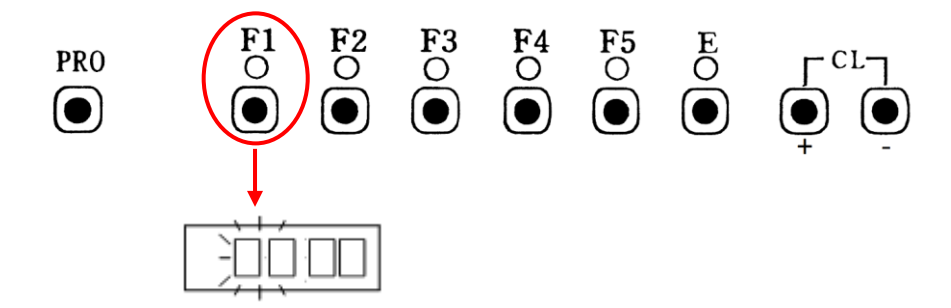

4. Presione el botón "+ o –" para cambiar la hora a "03" y presione la tecla "E". Si no requiere cambiar la hora, solo presione "E".

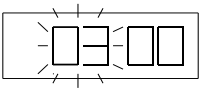

5. Presione el botón "+ o –" para cambiar los minutos de cambio de día a 30 y presione la tecla "E". Si no es necesario el cambio, solo presione "E" para confirmar.

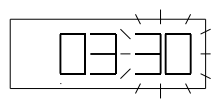

Finalizado el ajuste, la pantalla se apagará y la programación estará completada. Si se requiere otras programaciones estas pueden ser realizadas antes de cerrar la cubierta superior.

**IMPORTANTE:** Para navegar en los diferentes elementos del menú y realizar los parámetros de ajustes, es fundamental el uso del teclado.

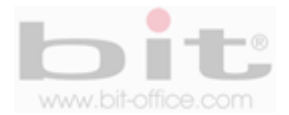

## **8.7 Programación para la duración de la señal del timbre (P2 / F2).**

Por default de fábrica el parámetro de ajuste esta en 05, esto quiere decir que la duración de la señal es 5 segundos. Si usted cuenta con un timbre, este elemento es útil para configurar el tiempo con el cual sonara el timbre.

**Ejemplo:** Cambie el valor inicial a 10 segundos, ejecute el siguiente procedimiento:

1. Retire la cubierta superior y la pantalla se despliega P1.

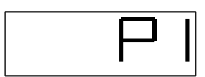

2. Presione el botón PRO para seleccionar la opción P2.

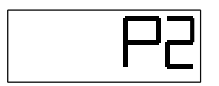

3. Presione el botón F2 para iniciar la programación de "La duración para la señal del timbre" como se muestra en la siguiente imagen

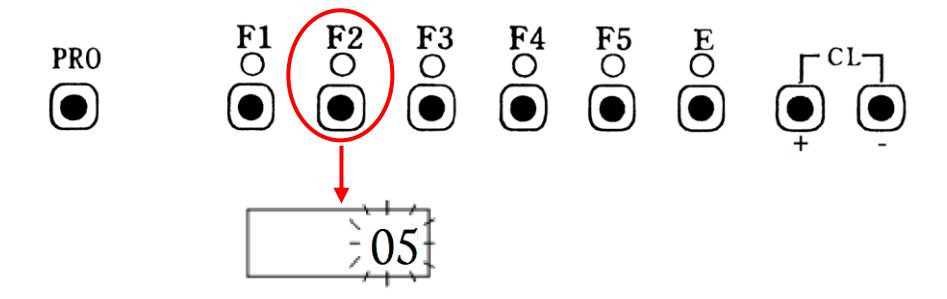

4. Presione el botón "+ o –" para cambiar el valor a 10 segundos (o la cantidad de segundos que requiera) y presione la tecla "E" para aceptar.

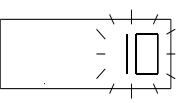

**NOTA:** No se recomienda ajustar una duración larga en segundos ya que el ruido podría ser molesto.

Completado el ajuste, la pantalla se apagará y la programación estará completada. Si se requiere otras programaciones estas pueden ser realizadas antes de cerrar la cubierta superior.

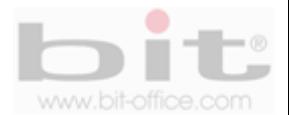

## **8.8 Programación del timbre (P2 / F3).**

El reloj tiene la capacidad de programar hasta 42 toques de timbres para los horarios de entradas, salidas y recesos, a cualquier día de la semana y hora. El reloj no incluye el timbre ni los accesorios.

**Ejemplo:** Vamos a programar una señal del timbre a las 8:00 y a las 17:00 de lunes a viernes, ejecutando el siguiente procedimiento:

1. Retire la cubierta superior y la pantalla se despliega P1.

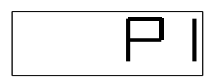

2. Presione el botón PRO para seleccionar la opción P2.

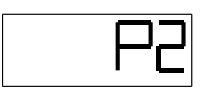

3. Presione el botón F3 para iniciar la programación de "La señal de la sirena" como se muestra en la siguiente imagen

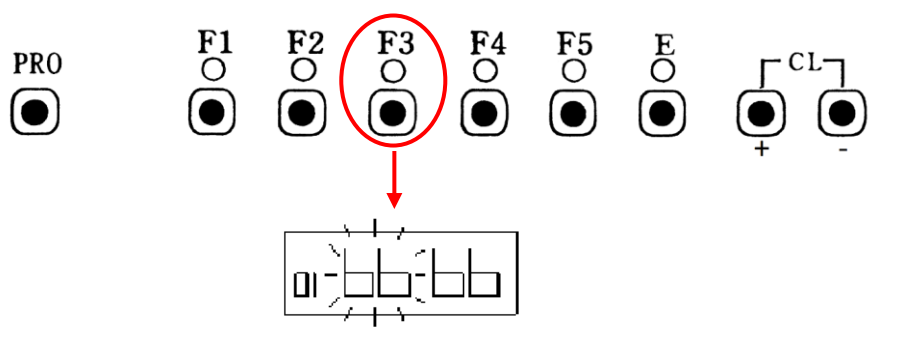

4. Presione el botón "+ o –" para cambiar la hora a las "08" y presione la tecla "E" para aceptar. Si no requiere cambiar la hora, solo presione "E".

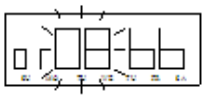

5. Presione el botón "+ o –" para cambiar los minutos a "00" y presione la tecla "E" para confirmar. Si no es necesario el cambio, solo presione "E".

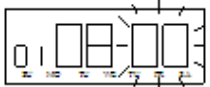

6. De inmediato parpadea el día "Su" (domingo), utilice los botones "+ o –" para elegir los días de la semana de lunes a viernes y presione la tecla "E" para confirmar.

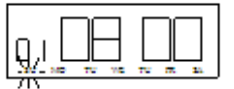

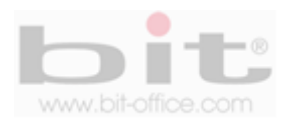

7. Completada la programación se mostrará el siguiente horario ("02" 66:66) a programar.

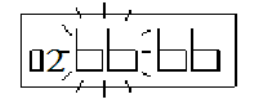

8. Presione el botón "+ o –" para cambiar la hora a las "17" y presione la tecla "E" para aceptar. Si no requiere cambiar la hora, solo presione "E".

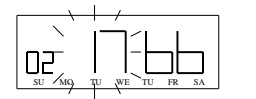

9. Presione el botón "+ o –" para cambiar los minutos a "00" y presione la tecla "E" para confirmar. Si no es necesario el cambio, solo presione "E".

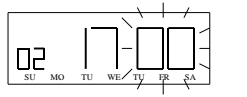

10. De inmediato parpadea el día "Su" (domingo), utilice los botones "+ o –" para elegir los días de la semana de lunes a viernes y presione la tecla "E" para confirmar.

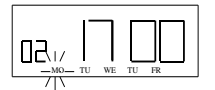

11. Completada la programación se mostrará el siguiente número de programa ("03" 66:66). Si no requiere más programación presione la tecla "PRO" para salir.

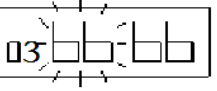

**8.8.1Confirmando, cambiando o eliminado la programación del timbre (P2 / F3).**

Para revisar la programación del timbre o realizar algún cambio en el horario, realice los siguientes procedimientos:

1. Retire la cubierta superior y la pantalla se despliega a P1.

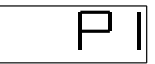

2. Presione el botón PRO para seleccionar la opción P2.

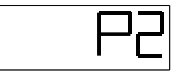

3. Presione el botón F3 y de inmediato la pantalla mostrara la información del horario "01". Si usted no quiere hacer algún cambio en ese grupo, presione nuevamente F3 hasta llegar al horario que desea cambiar, confirmar o eliminar. Para realizar un cambio de horario, solo presione el botón "+ o –" en la hora, minutos y/o días, y luego presione la tecla "E" para confirmar. Si desea eliminar un horario, presione al mismo tiempo los botones "+ o –" para borrar totalmente el horario elegido y a continuación se mostrará el siguiente horario. Si no requiere más cambios, presione el botón "PRO" para salir y cierre la cubierta del reloj.

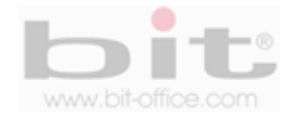

## **8.9 Programación del cambio de color (P2 / F4).**

El reloj cuenta con un cassette de cinta el cual contiene dos colores: Color "negro" para identificar las marcas de entradas y salidas que se encuentran en los parámetros correctos de los horarios y color "rojo" para identificar las llegadas tardías o salidas antes. El reloj tiene una capacidad máxima de hasta 18 programaciones para cualquier día de la semana y a cualquier hora.

**Ejemplo:** Utilizaremos un horario de 08:00 a 17:00 de lunes a viernes, por lo tanto, vamos a programar a las 08:01 el color rojo para que imprima las llegadas tardías y las 17:00 el color negro para que imprima las marcas de salida a partir de esa hora; a continuación haremos el siguiente procedimiento:

1. Retire la cubierta superior y la pantalla se despliega P1.

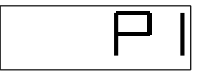

2. Presione el botón PRO para seleccionar la opción P2.

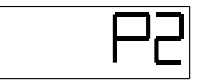

3. Presione el botón F4 para iniciar la programación de "Cambio de color" como se muestra en la siguiente imagen

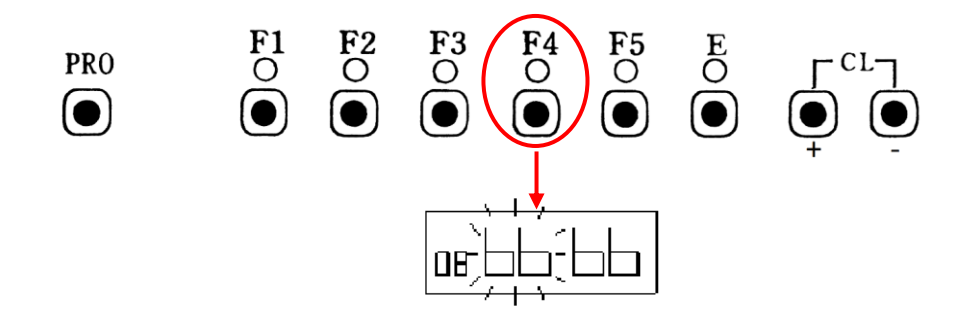

4. Presione el botón "+ o –" para cambiar la hora a las "08" y presione la tecla "E" para confirmar. Si no requiere cambiar la hora, solo presione "E".

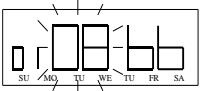

5. Presione el botón "+ o –" para cambiar al minuto "01" y presione la tecla "E" para confirmar. Si no es necesario el cambio, solo presione "E".

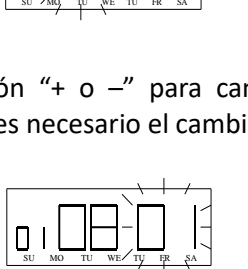

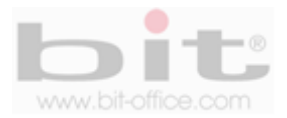

6. De inmediato parpadea el día "Su" (domingo), utilice los botones "+ o –" para elegir los días de la semana de lunes a viernes y presione la tecla "E" para aceptar.

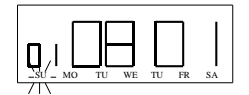

7. Completada la programación se mostrará el siguiente horario ("02" 66:66) a programar.

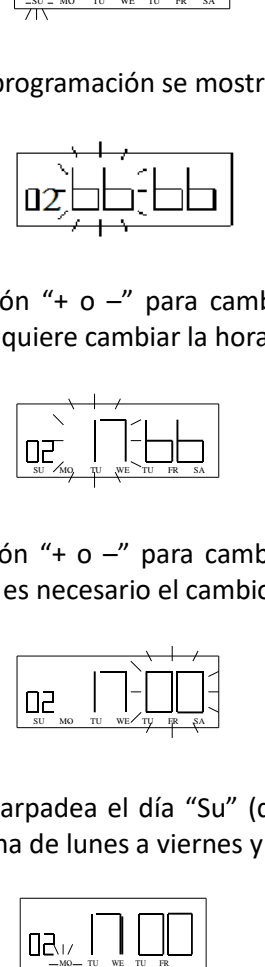

8. Presione el botón "+ o –" para cambiar la hora a las "17" y presione la tecla "E" para aceptar. Si no requiere cambiar la hora, solo presione "E".

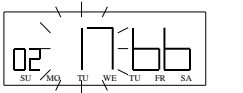

9. Presione el botón "+ o –" para cambiar los minutos a "00" y presione la tecla "E" para confirmar. Si no es necesario el cambio, solo presione "E".

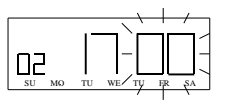

10. De inmediato parpadea el día "Su" (domingo), utilice los botones "+ o –" para elegir los días de la semana de lunes a viernes y presione la tecla "E" para aceptar.

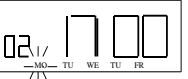

11. Completada la programación se mostrará el siguiente número de programa ("03" 66:66). Si no requiere más programación presione la tecla "PRO" para salir.

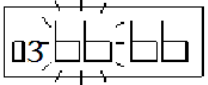

**IMPORTANTE:** Para navegar en los diferentes elementos del menú y realizar los parámetros de ajustes, es fundamental el uso del teclado el cual sus parámetros de configuración, se ubican en la parte interna de la tapa superior.

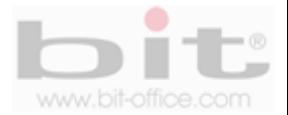

#### **8.9.1 Confirmando, cambiando o eliminado la programación de cambio de color (P2 / F4).**

Para revisar la programación del cambio de color o realizar algún cambio, realice los siguientes procedimientos:

1. Retire la cubierta superior y la pantalla se despliega a P1.

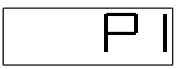

2. Presione el botón PRO para seleccionar la opción P2.

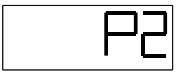

3. Presione el botón F4 y de inmediato la pantalla mostrara la información del horario 1 como se muestra en la imagen de abajo.

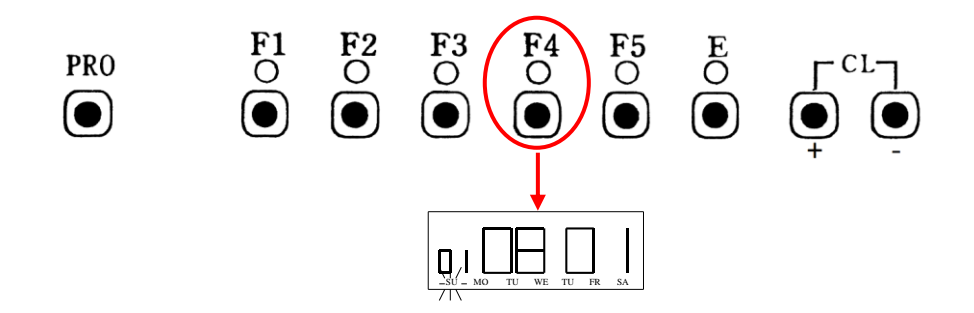

4. Si usted no requiere hacer algún cambio en ese grupo, presione nuevamente F4 hasta llegar al horario que desea cambiar, confirmar o eliminar. Para realizar un cambio de horario, solo presione el botón "+ o –" en la hora, minutos y/o días y luego presione la tecla "E" para confirmar. Si desea eliminar un horario, presione al mismo tiempo los botones "+ o –" para borrar totalmente el horario elegido, después de eliminado se mostrará a continuación el siguiente horario. Si no requiere más cambios, presione el botón "PRO" para salir y cierre la cubierta del reloj.

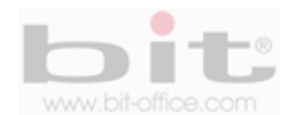

## **8.10 Programación de la posición del buzón automático (P2 / F5).**

El reloj cuenta con la opción de utilizar el buzón manual o automático (se refiere a la posición de entrada o salida para la impresión de la tarjeta). El modelo TR500 tiene una capacidad máxima de hasta 18 posiciones del buzón programables para cualquier día y hora.

El código de la posición debe de ser ingresado antes de programar la hora para el cambio del buzón. Los códigos se muestran a continuación:

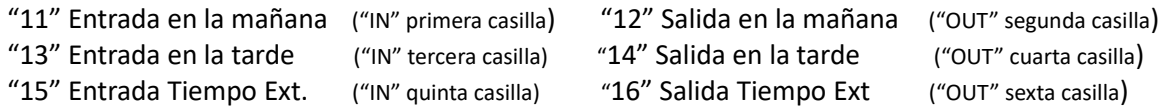

**Ejemplo:** Si tenemos un horario de 08:00 a 17:00 de lunes a viernes, disponiendo para registrar las marcas solamente en la primera casilla (entrada, código 11) y la cuarta casilla (salida, código 14) sin utilizar las demás opciones (se podrían habilitar si incluimos un receso para el almuerzo y horas extras); entonces vamos a programar de acuerdo a este horario de ejemplo; que la posición del buzón automático para la entrada de la primera casilla, se ajuste a partir de las 07:00 y la salida de la cuarta casilla, sea a partir de las 16:00. A continuación el procedimiento de programación utilizando este ejemplo:

1. Retire la cubierta superior y la pantalla se despliega P1.

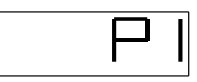

2. Presione el botón PRO para seleccionar la opción P2.

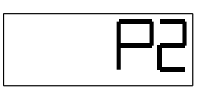

3. Presione el botón F5 para iniciar la programación de "Posición del buzón" como se muestra en la siguiente imagen

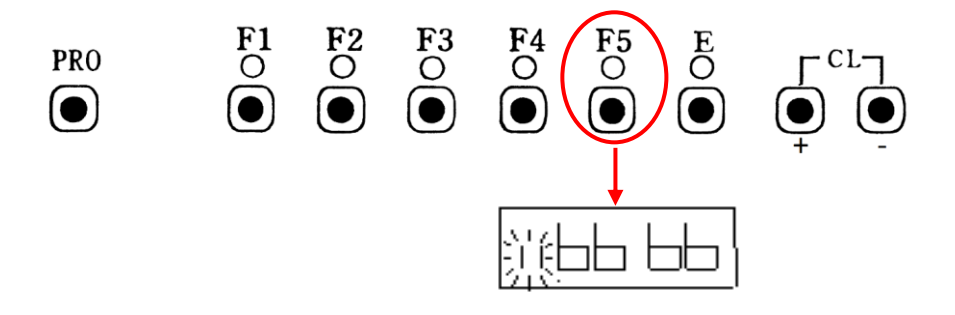

4. Presione el botón "+ o –" para cambiar al código "11" (entrada primera casilla) y presione la tecla "E" para aceptar. Si no requiere cambiar el código, solo presione "E".

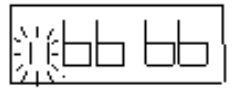

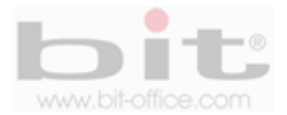

5. Presione el botón "+ o –" para cambiar la hora a las "07" y presione la tecla "E" para confirmar. Si no requiere cambiar la hora, solo presione "E".

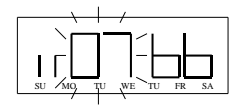

6. Presione el botón "+ o –" para cambiar al minuto "00" y presione la tecla "E" para aceptar. Si no es necesario el cambio, solo presione "E".

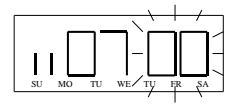

7. De inmediato parpadea el día "Su" (domingo), utilice los botones "+ o –" para elegir los días de la semana de lunes a viernes y presione la tecla "E" para confirmar.

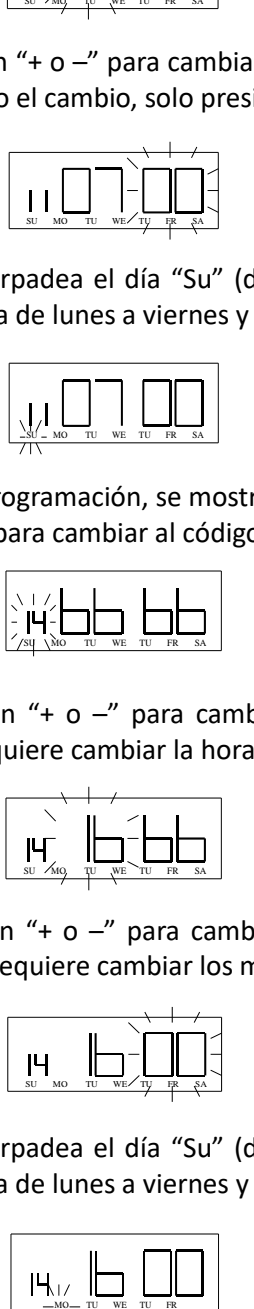

1. Completada la programación, se mostrará nuevamente la pantalla con "66 66 66". Presione el botón "+ o –" para cambiar al código "14" (salida cuarta casilla) y presione la tecla "E".

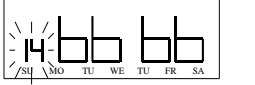

2. Presione el botón "+ o –" para cambiar la hora a las "16" y presione la tecla "E" para aceptar. Si no requiere cambiar la hora, solo presione "E".

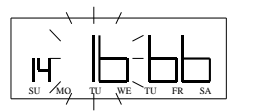

3. Presione el botón "+ o –" para cambiar los minutos a "00" y presione la tecla "E" para confirmar. Si no requiere cambiar los minutos, solo presione "E".

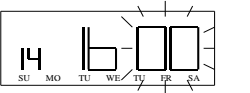

4. De inmediato parpadea el día "Su" (domingo), utilice los botones "+ o –" para elegir los días de la semana de lunes a viernes y presione la tecla "E" para confirmar.

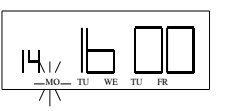

5. Completada la programación, se mostrará nuevamente la pantalla con "66 66 66". Si no requiere más programaciones, presione la tecla "PRO" para salir.

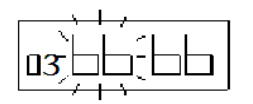

**NOTA:** Si programamos un receso de almuerzo utilizando el mismo horario del ejemplo anterior, entonces debemos habilitar la casilla de salida (código 12) y la casilla de entrada (código 13).

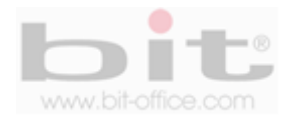

### **8.10.1 Confirmando, cambiando o eliminando la programación del buzón automático (P2 / F5).**

Para revisar la programación del buzón automático o realizar algún cambio, realice los siguientes procedimientos:

1. Retire la cubierta superior y la pantalla se despliega a P1.

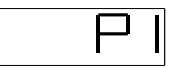

2. Presione el botón PRO para seleccionar la opción P2.

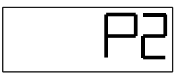

3. Presione el botón F5 y de inmediato la pantalla mostrara la información del programa 11 como se muestra en la imagen de abajo.

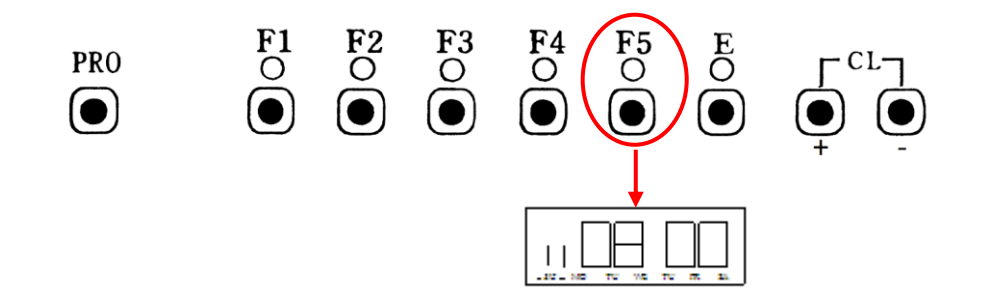

4. Si usted no requiere hacer algún cambio en ese grupo, presione nuevamente F5 hasta llegar al horario que desea cambiar, confirmar o eliminar. Para realizar un cambio de horario, solo presione el botón "+ o -" en la hora y/o minutos y luego presione la tecla "E" para confirmar. Si desea eliminar un horario, presione al mismo tiempo los botones "+ o –" para borrar totalmente el horario elegido, después de eliminado se mostrara a continuación el siguiente horario. Si no requiere más cambios, presione el botón "PRO" para salir y cierre la cubierta del reloj.

**IMPORTANTE:** Para navegar en los diferentes elementos del menú y realizar los parámetros de ajustes, es fundamental el uso del teclado el cual sus parámetros de configuración, se ubican en la parte interna de la tapa superior.

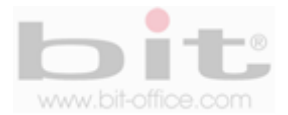

# **9. Funciones especiales (P3).**

En este elemento contamos con varias funciones especiales las cuales explicaremos a continuación:

- **A) Sincronización**: Presione "el PRO" el botón para entrar en P3, luego presionar el botón F3 para avanzar el reloj al siguiente minuto y el reloj comenzarán en 00 segundos. Cada vez el botón F3 es presionado, el reloj avanza un minuto.
- **B) Segundo reinicio**: Presione el botón "PRO" 2 veces para acceder a P3, luego presione el botón F4 para detener el conteo de los segundos y el reloj automáticamente iniciara en 00 segundos.
- **C) Ajuste horizontal**: Si la posición de la impresión esta descentrada, realice el siguiente procedimiento. Presione el botón "PRO" para acceder al programa P3, luego presione el botón "F2". Use el botón + o – para ajustar el valor y presione el botón "E" para registrar el ajuste. El valor inicial es 50. El rango de ajuste es de 0 a 100, incrementar el valor desplazará hacia la izquierda, el ajuste de valor será +1 o -1, lo que significa 0.125 mm cada unidad.
- **D) Ajuste vertical:** Si la impresión está fuera de la casilla, realice el siguiente ajuste, presione el botón "PRO" para acceder al programa P3, luego presione el botón "F5". El valor inicial es 50. El rango de ajuste es de 0 a 100, incrementar el valor desplazará la impresión hacia arriba y el decremento del valor desplazará hacia abajo, el ajuste del valor será +1 o -1, lo que significa 0.5 mm cada unidad. Use el botón + o – para ajustar el valor y presione el botón "E" para registrar el ajuste.
- **E) Interruptor de reinicio**: Presione el interruptor SW1 ubicado en la tarjeta principal, toda la información será borrada y volverá a sus valores de fábrica.

**IMPORTANTE**: Este elemento del menú requiere conocimiento técnico; por lo tanto, no recomendamos utilizar este ítem, si tiene alguna consulta al respecto, póngase en contacto con su proveedor.

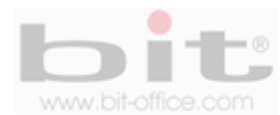

# **10. Como conectar un timbre externo.**

Los cables de conexión para el timbre externo están ubicados en la parte inferior del reloj; además, tiene una salida de voltaje de 120VAC y un consumo menor a 1 AMP. Si usted requiere instalar una sirena que consume más de 1 AMP, debe instalar un reley y asesorarse el tipo de conexión y de alimentación. Es importante informar que el kit del reloj no incluye el timbre ni los accesorios.

## **10.1 Conectar un timbre menor de un amperio directamente al reloj.**

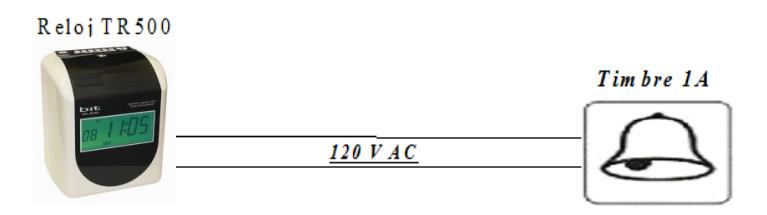

### **10.2 Conectar una sirena utilizando un reley de protección.**

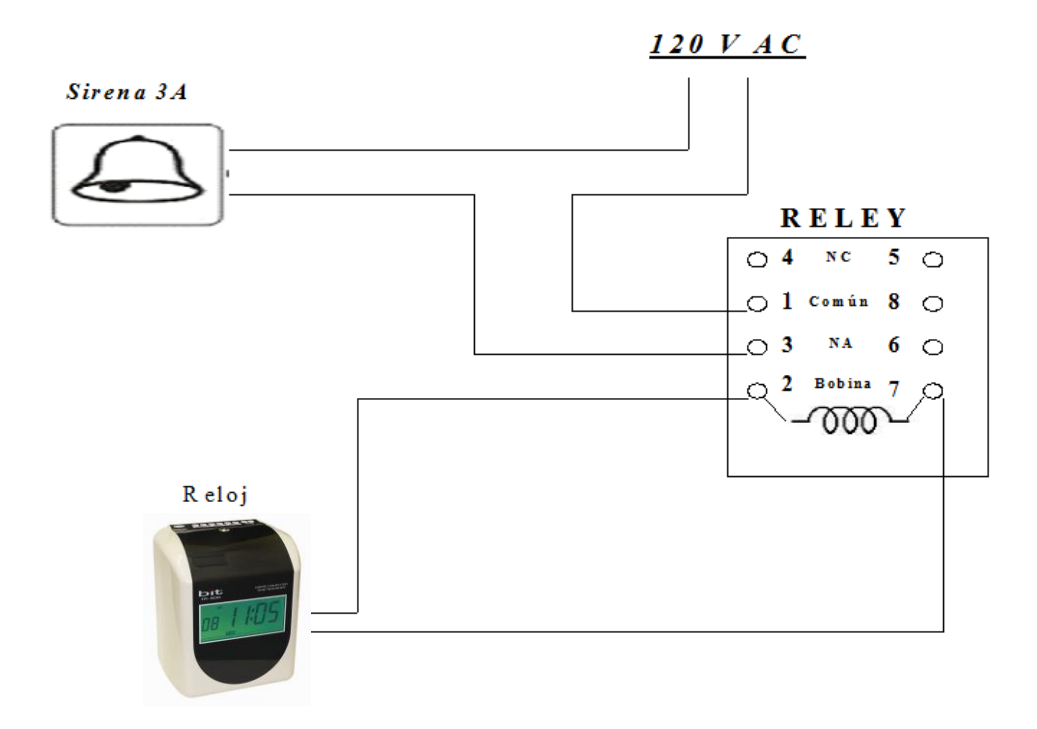

- ➢ CONTACTOS DEL RELEY SUPERIORES "4 Y 5", NORMALMENTE CERRADOS
- ➢ CONTACTOS DEL RELEY CENTRO "1 Y 8", COMUNES
- ➢ CONTACTOS DEL RELEY INFERIORES "3 Y 6", NORMALMENTE ABIERTOS
- ➢ TERMINALES DE LA BOBINA "2 Y 7"

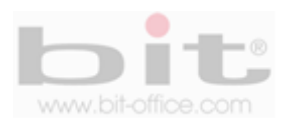

# **11. Como reemplazar el cartucho de cinta.**

A continuación detallamos paso a paso, como reemplazar el cartucho de cinta:

- a- Inserte la llave en el llavín de la tapa superior y gírela en el sentido de las manillas del reloj.
- b- Remueva la cubierta superior.

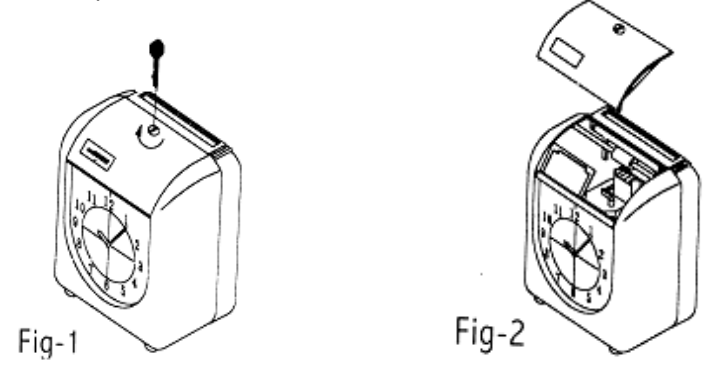

- c- Abra las guías al que sostienen el cassette de la cinta y tire de la pestaña del cartucho para sacarlo.
- d- Inserte un cartucho nuevo correctamente entre la cabeza impresora y la lámina metálica de guía; gire la perilla de la cinta hacia la derecha para ajustar la cinta.

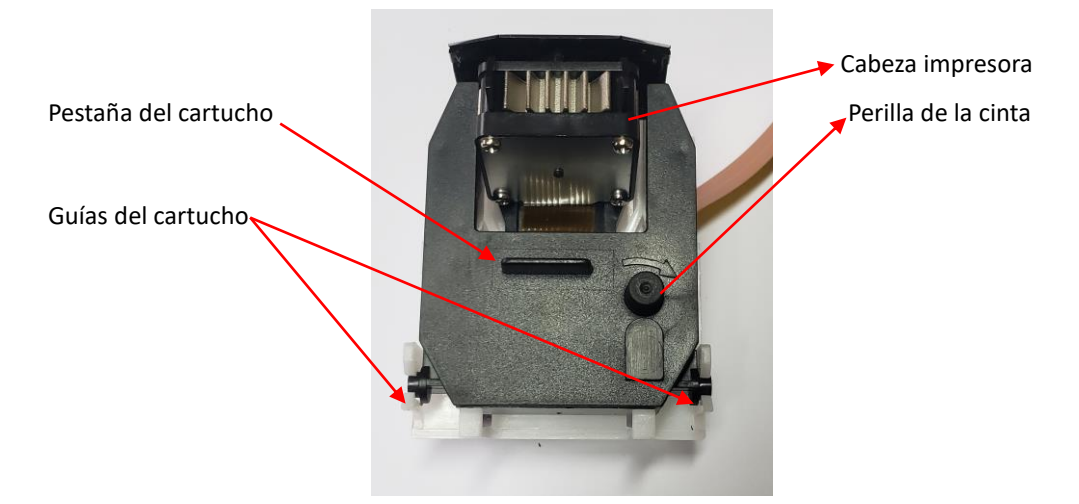

A) Coloque la cubierta superior nuevamente y asegúrela en su posición con la llave.

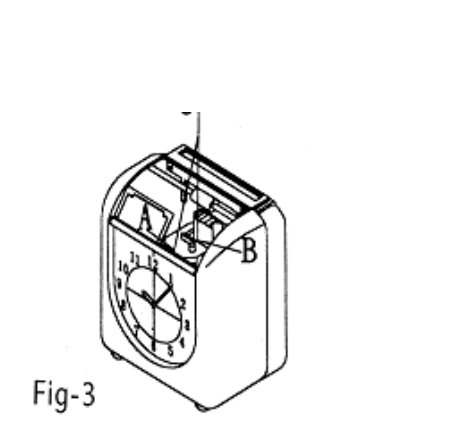

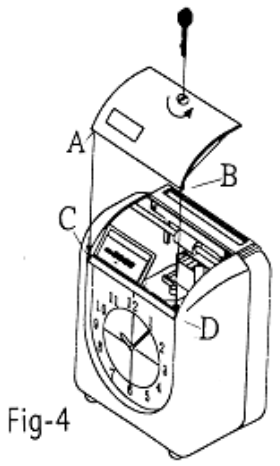

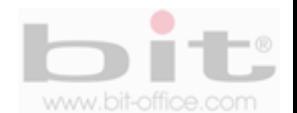

# **12. Como remover y reinstalar las cubiertas frontal y trasera.**

Si requiere remover las cubiertas por algún motivo en especial, a continuación detallamos paso a paso:

### **1- Quitando la cubierta frontal**.

- a. Retire la cubierta superior utilizando la respectiva llave contenida en el kit.
- b. Use un desatornillador para remover los tornillos ubicados en la parte superior frontal.
- c. Recueste el reloj marcador.
- d. Use un desatornillador para remover los tornillos ubicados en la parte inferior.

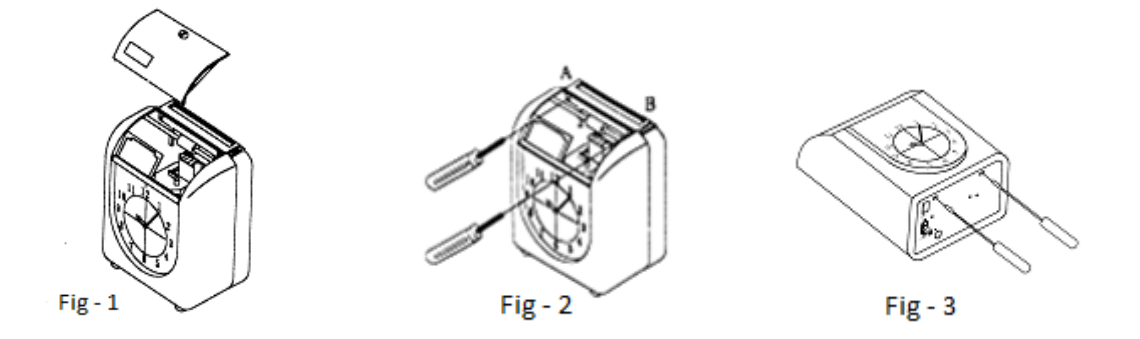

#### **2- Quitando la cubierta trasera.**

- a. Use un desatornillador pequeño para quitar los remates de plástico. Retire la tarjeta del LCD.
- b. Use un desatornillador para remover los dos tornillos.
- c. Gire el reloj marcador.
- d. Use un desatornillador para quitar los dos tornillos de la parte trasera.
- e. Jale la cubierta trasera para removerla del reloj.
- f. Para reinstalar la cubierta trasera, siga el procedimiento anterior en sentido reverso.

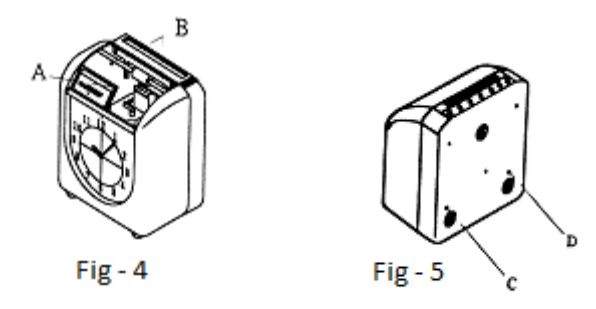

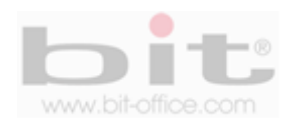

# **13. Solución de posibles problemas.**

En este ítem comentaremos algunos posibles problemas y las soluciones del reloj Modelo TR500.

### 1) **El reloj no funciona y/o tiene la pantalla apagada**:

- a. Falla eléctrica.
- b. El cable de corriente se encuentra desconectado.
- c. Revise el fusible de la fuente de poder.
- d. Revise el estado del tomacorriente y asegúrese que haya energía.
- e. Si no tiene éxito con los puntos anteriores, contacte a su proveedor.

#### **2) Se escucha un "beep" largo y no imprime**

- a. La tarjeta fue insertada al revés, por favor inserte la tarjeta de la forma correcta.
- b. Funcionamiento incorrecto de sensor de tarjeta, por favor contacte a su proveedor.

#### **3) Marcación de la hora es incorrecta**:

Confirme la hora oficial y reprograme correctamente.

#### **4) La posición de impresión es incorrecta:**

Programación incorrecta del fin de periodo de pago o del buzón automático, por favor revise las programaciones y configúrelo correctamente.

#### **5) Impresión clara:**

- a. La cinta esta gastada, por favor reemplace el cartucho de cinta.
- b. El cartucho de cinta no fue colocado correctamente, por favor colóquelo correctamente.

#### **6) La hora de impresión no concuerda con el que se muestra en el reloj:**

Desconecte el reloj y vuelva a conectarlo. Si la LCD muestra ECO, el movimiento del reloj no está funcionando correctamente, en este caso contacte a su proveedor.

#### **8) Lista de errores**:

- a. ECO: Problema con el movimiento del reloj. (Relacionado con el sensor)
- b. EC1: Error del motor (El movimiento horizontal no es fluido)
- c. EC2: Error del motor (El movimiento vertical no es fluido)

d. EC3: Error con el sensor de detección de tarjeta (Talvez la superficie del sector se encuentra sucia)

**Precaución:** Una mala conexión o desecho incorrecto de la batería recargable, puede resultar en fuego o explosión. Reemplace con una batería NI-CD, tipo J-AA, 1200mAX12, de 12VDC.

#### **DERECHOS RESERVADOS**

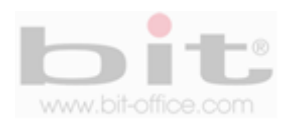